ФЕДЕРАЛЬНАЯ СЛУЖБА ГОСУДАРСТВЕННОЙ СТАТИСТИКИ

> **Территориальный орган Федеральной службы государственной статистики по Самарской области (Самарастат)**

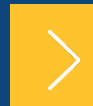

Актуальные вопросы предоставления первичных статистических данных в 2022 году

> *Шелестова Марина Александровна Начальник отдела Самарастата*

## Статистическая отчетность в электронном виде

В соответствии с Федеральным законом от 30 декабря 2020г. №500 «О внесении изменений в Федеральный закон «Об официальном статистическом учете и системе государственной статистики в Российской Федерации» **с 1 января 2022 года все юридические лица и индивидуальные предприниматели, а также субъекты малого предпринимательства обязаны предоставлять первичные статистические данные исключительно в электронной форме**.

Порядок предоставления данных в электронной форме определяется постановлением Правительства Российской Федерации от 18 августа 2008 г. № 620 «Об условиях предоставления в обязательном порядке статистических данных и административных данных субъектам официального статистического учета» **с учетом изменений, принятых в 2021 году.**

# Индивидуальный перечень форм федерального статистического наблюдения

## **<https://websbor.gks.ru/online/info>**

Можно сформировать самостоятельно на Интернет-сайте Росстата: www.rosstat.gov.ru/Респондентам/Индивидуальный перечень форм по ИНН/ОГРН(ОГРНИП)/ОКПО респондентов.

Следует иметь в виду, что с учетом периодичности форм (месячная, квартальная, полугодовая, годовая) и в связи с необходимостью актуализации совокупностей объектов наблюдения, сведения о перечнях форм актуализируются **ежемесячно.**

# Альбом форм федерального статистического наблюдения

## **https://rosstat.gov.ru/monitoring**

Главная страница / Респондентам / Формы федерального статистического наблюдения и формы бухгалтерской (финансовой) отчетности / Альбом форм федерального статистического наблюде..

В ИЗБРАННОЕ

 $\checkmark$ 

 $\checkmark$ 

#### Альбом форм федерального статистического наблюдения

Индивидуальный перечень форм по ИНН / ОГРН (ОГРНИП) / ОКПО

Пилотный проект по формированию информации об ИНВестициях в основной капитал по группам предприятий

#### Росстат в соцсетях

Подписывайтесь и следите за деятельностью Федеральной службы государственной статистики в социальных сетях

### Альбом форм федерального статистического наблюдения

Альбом форм федерального статистического наблюдения, сбор и обработка данных по которым осуществляются в системе Федеральной службы государственной статистики

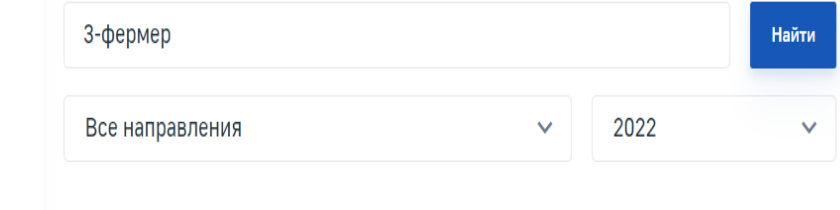

Сведения о производстве продукции животноводства и поголовье скота (3-фермер)

Сведения о производстве продукции животноводства и поголовье скота (3-фермер (МП))

В соответствии с Положением об условиях предоставления в обязательном порядке первичных статистических данных и административных данных субъектам официального статистического учета, утвержденным постановлением Правительства Российской Федерации от 18.08.2008 №620 (с изменениями от 22.04.2015 № 381) (п. 4) бланки форм федерального статистического наблюдения и указания по их заполнению предоставляются субъектами официального статистического учёта исключительно по запросу респондентов.

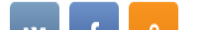

# Альбом форм федерального статистического наблюдения

2022

v.

.<br>Найти

 $\boldsymbol{\wedge}$ 

Альбом форм федерального статистического наблюдения, сбор и обработка данных по которым осуществляются

## **https://rosstat.gov.ru/monitoring**

 $1$ - $\phi$ epmep

Все направления

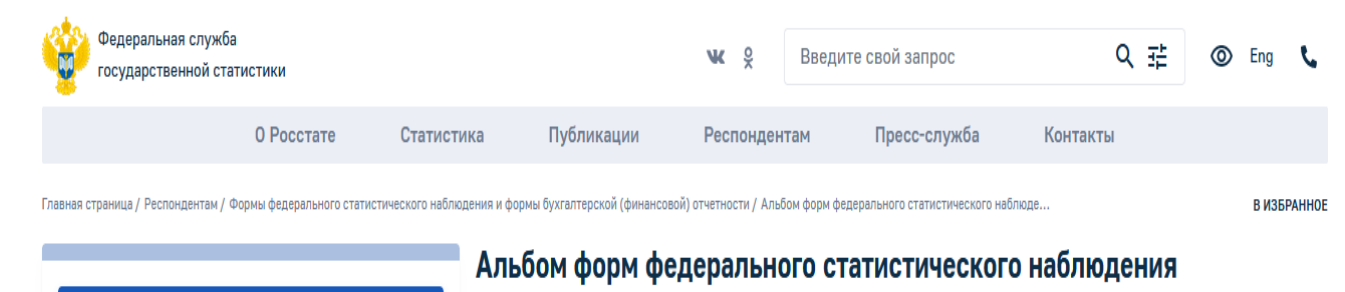

в системе Федеральной службы государственной статистики

Альбом форм федерального статистического наблюдения

Индивидуальный перечень форм по ИНН / ОГРН (ОГРНИП) / ОКПО

Пилотный проект по формированию информации об инвестициях в основной капитал по группам предприятий

#### Росстат в соцсетях

Подписывайтесь и следите за деятельностью Федеральной службы государственной статистики в социальных сетях

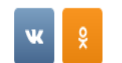

0611001 Код формы по ОКУД  $\bigcirc$  DOC **A** XML Скачать Индекс формы 1-фермер 21.07.2020 № 399 Дата и номер приказа об утверждении формы

Сведения об итогах сева под урожай (1-фермер)

В соответствии с Положением об условиях предоставления в обязательном порядке первичных статистических данных и административных данных субъектам официального статистического учета, утвержденным постановлением Правительства Российской Федерации от 18.08.2008 №620 (с изменениями от 22.04.2015 № 381) (п. 4) бланки форм федерального статистического наблюдения и указания по их заполнению предоставляются субъектами официального статистического учёта исключительно по запросу респондентов.

## Сроки предоставления отчетности

Срок предоставления указывается с учетом Постановления Госкомстата РФ от 07.03.2000 № 18 «О сроках представления государственной статистической отчетности».

В случае, если последний день срока представления государственной статистической отчетности отчитывающимися субъектами по формам федерального государственного статистического наблюдения, утвержденным Госкомстатом России, **приходится на нерабочий день**, установить день окончания срока представления отчетности отчитывающимися субъектами ближайший **следующий за ним рабочий день.**

Нарушение порядка предоставления статистической информации, а равно предоставление недостоверной статистической информации влечет ответственность, установленную статьей 13.19 Кодекса Российской Федерации об административных правонарушениях от 30.12.2001 № 195-ФЗ.

### **РОССТАТ**

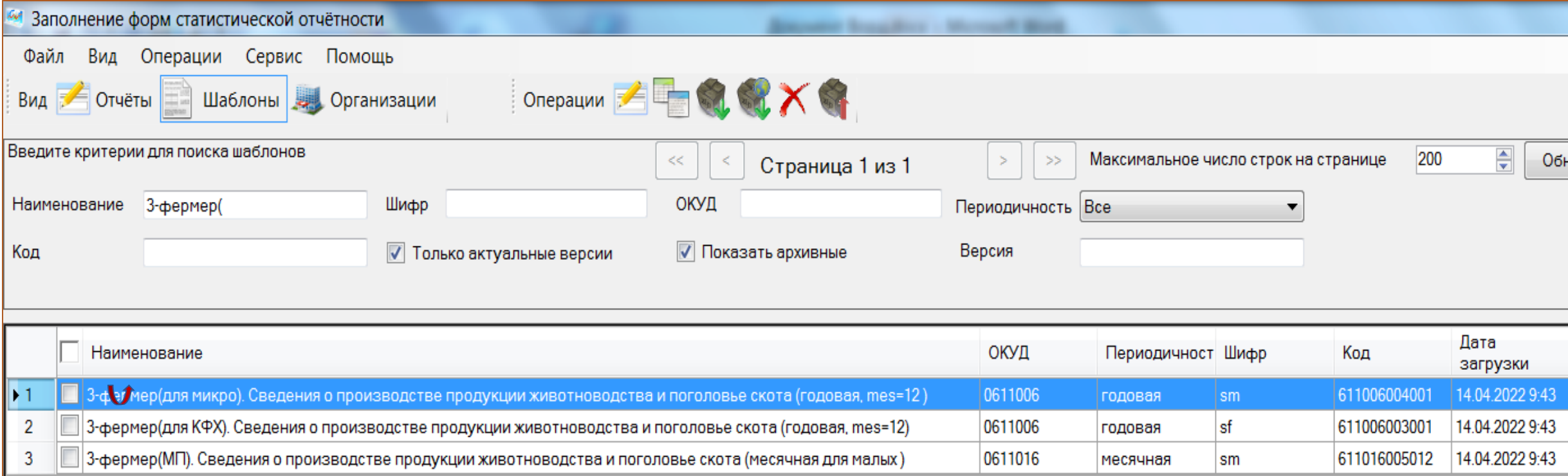

## Ошибки в форме З – фермер

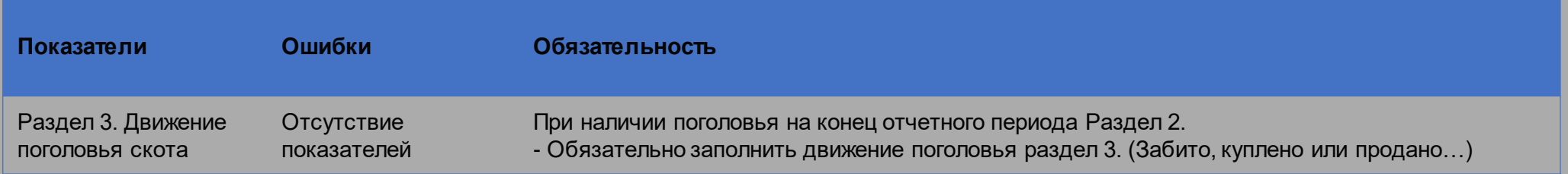

### **РОССТАТ**

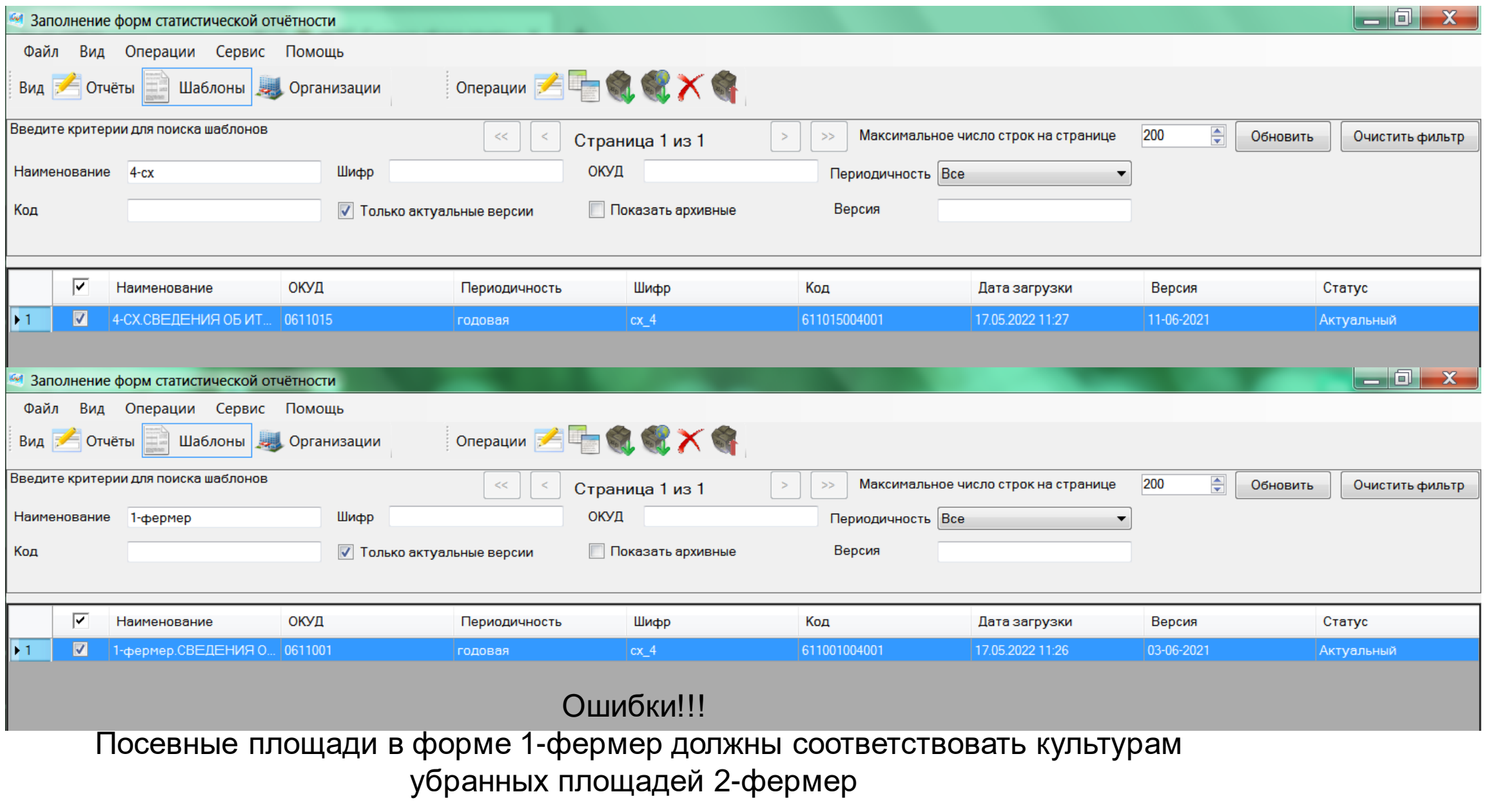

# Сроки отчетности по статистике сельского хозяйства, предоставляемой в 2022 году

Первичные статистические данные предоставляются респондентами по утвержденным формам федерального статистического наблюдения в соответствии с указаниями по их заполнению в сроки и с периодичностью, которые указаны на бланках этих форм.

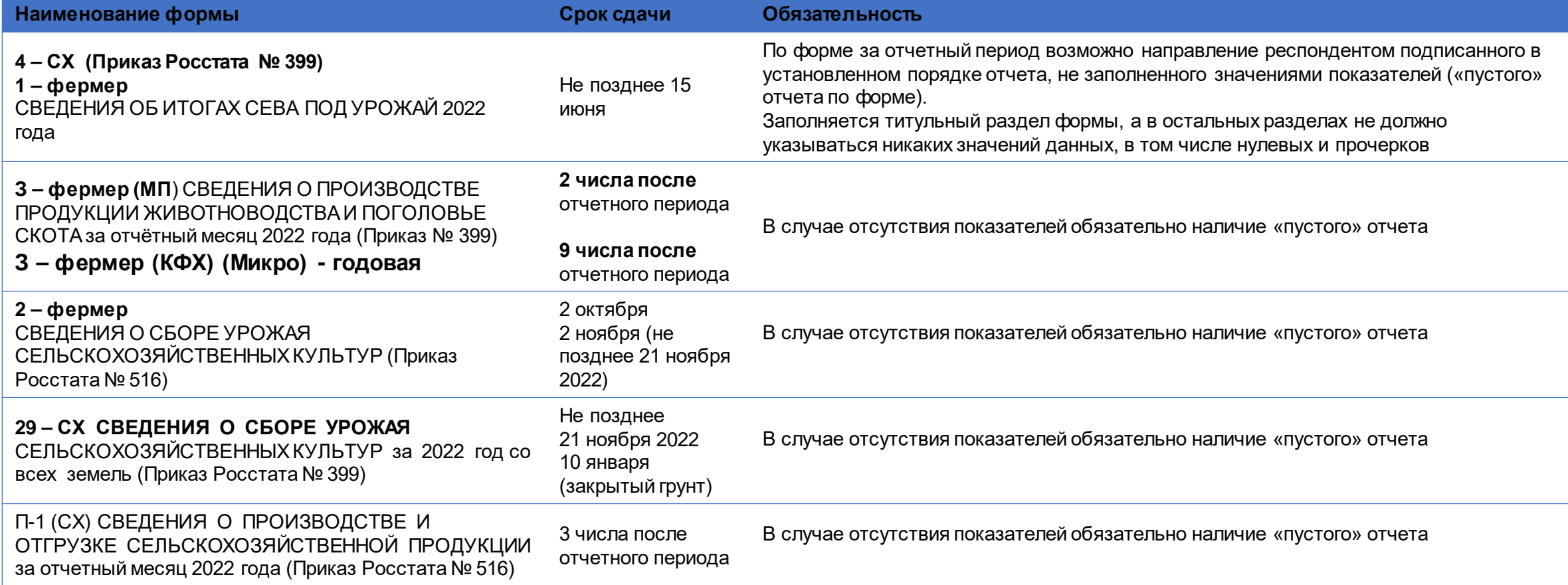

## Способы предоставления статистической отчетности

Изменения в приказ № 370 от 27 октября 2010 года «Об утверждении Порядка организации обработки первичных статистических данных по формам федерального статистического наблюдения, поступивших от респондентов в электронном виде по телекоммуникационным каналам связи», утвержденные приказом Росстата от 21.12.2021 года № 934:

1. Через систему электронного сбора отчетов (WEB-сбор **<http://websbor.gks.ru/webstat>**) **«Респондентам»/«Информация для респондентов»/«Статистическая отчетность в электронном виде».;**

2. Через специализированного оператора связи (Спецоператор);

3. В Самарастат нарочно в соответствии с XML-шаблоном на электронном носителе (оптическом диске CD или DVD, флеш-накопителе USB), подписанный ЭЦП.

Ссылка на информацию о передаче статистической отчетности в электронном виде в Самарастат: **https://samarastat.gks.ru/stat\_otchet**

# Система Web-сбора

**Для предоставления отчетности через систему WEB–сбора** (**ON-line модуль**) **нужно:**

#### **1 этап Регистрация:**

1. С использованием сети Интернет выгрузить **сертифика**т открытого ключа по инструкции **["Экспорт сертификата открытого ключа"](https://samarastat.gks.ru/storage/mediabank/%D0%AD%D0%BA%D1%81%D0%BF%D0%BE%D1%80%D1%82+%D1%81%D0%B5%D1%80%D1%82%D0%B8%D1%84%D0%B8%D0%BA%D0%B0%D1%82%D0%B0+%D0%BE%D1%82%D0%BA%D1%80%D1%8B%D1%82%D0%BE%D0%B3%D0%BE+%D0%BA%D0%BB%D1%8E%D1%87%D0%B0.rar).** Если организация не имеет ЭП, то ее можно получить согласно [инструкции](https://samarastat.gks.ru/storage/mediabank/%D0%93%D0%B4%D0%B5%20%D0%BF%D0%BE%D0%BB%D1%83%D1%87%D0%B8%D1%82%D1%8C%20%D1%8D%D0%BB%D0%B5%D0%BA%D1%82%D1%80%D0%BE%D0%BD%D0%BD%D1%83%D1%8E%20%D0%BF%D0%BE%D0%B4%D0%BF%D0%B8%D1%81%D1%8C.docx) (в налоговой). Спецоператоры аккредитованы, им это делать не нужно (Контур, Тензор, СБИС и прочие)

2. Отправить **заявку** на регистрацию с загруженным сертификатом открытого ключа через сайт системы WEB сбора <https://websbor.gks.ru/webstat/> (куда именно нужно зайти чтобы заполнить форму заявки? В какое подменю) Наличие электронной почты обязательно!

3. Установить **OFF-line модуль,** получив дистрибутив OFF-line модуля со следующих ресурсов https://websbor.gks.ru/webstat/Downloads/OfflineApplication/OfflineApplication.zip.

При установке **OFF-line модуля** указать: Режим работы: ЕССО Выбрать ТОГС: 00073186 Самарастат

В настройках**OFF-line модуля** указать: Сервис -> Настройки -> Общие настройки Идентификатор ТОГС: 6300 Обновление приложения: Автоматическое Обновление шаблонов форм: Автоматическое

Сервис -> Настройки -> Подключение к сайту on-line: указать <https://websbor.gks.ru/webstat/>

4. Получить от администратора ТОГС регистрационные данные (логин и пароль) для входа на сайт ON-line модуля, которые потребуются при отправке отчётов в ТОГС (по телефону 8 (846) 263-80-14, 8 (846) 266-95-90 Администраторы– Людмила, Екатерина)

#### **2 этап Настройка рабочего места и отправка отчёта:**

1.Ознакомиться с [«Руководством пользователя на ON](https://samarastat.gks.ru/storage/mediabank/7ROw4sES/%D0%A0%D1%83%D0%BA%D0%BE%D0%B2%D0%BE%D0%B4%D1%81%D1%82%D0%B2%D0%BE%20%D0%BF%D0%BE%D0%BB%D1%8C%D0%B7%D0%BE%D0%B2%D0%B0%D1%82%D0%B5%D0%BB%D1%8F%20%D0%BD%D0%B0%20ON-line%20%D0%BC%D0%BE%D0%B4%D1%83%D0%BB%D1%8C%20%D0%BF%D0%BE%D0%B4%D0%B3%D0%BE%D1%82%D0%BE%D0%B2%D0%BA%D0%B8%20%D0%BE%D1%82%D1%87%D0%B5%D1%82%D0%BE%D0%B2-%D0%AD%D0%92%D0%A4.zip)-line модуль подготовки отчетов-ЭВФ» и настроить рабочее место. Войти с логином (код ОКПО) и паролем на сайт WEB-сбора <https://websbor.gks.ru/webstat/> (затем поменять его на придуманный самостоятельно)

2. Создать отчет, подписать отчет ЭП и передать в ТОГС одним из способов

- Файл > Отправить отчеты

- Файл > Создать пакет отчетов и сохранить на диск. Далее отправить по электронной почте websbor-report@qks.ru

## Контакты Самарастата

### **<https://samarastat.gks.ru/contacts>**

Отдел статистики сельского хозяйства и окружающей природной среды

+7 (846) 263-89-77, +7 (846) 263-89-81

P63\_selxoz@gks.ru ;

Там же указаны контакты районных подразделений статистики

#### Техническая поддержка:

По вопросам сбора отчетов через WEB-сбор

телефон**:+7 (846) 263-80-14** +7 (846) 266-95-90,

По вопросам сбора отчетов через Спецоператора

телефон: **+7 (846) 266-95-58**, +7 (846) 263-89-57

E-mail: p63\_statsbor@gks.ru

### **САМАРАСТАТ**

# **СПАСИБО ЗА ВНИМАНИЕ**

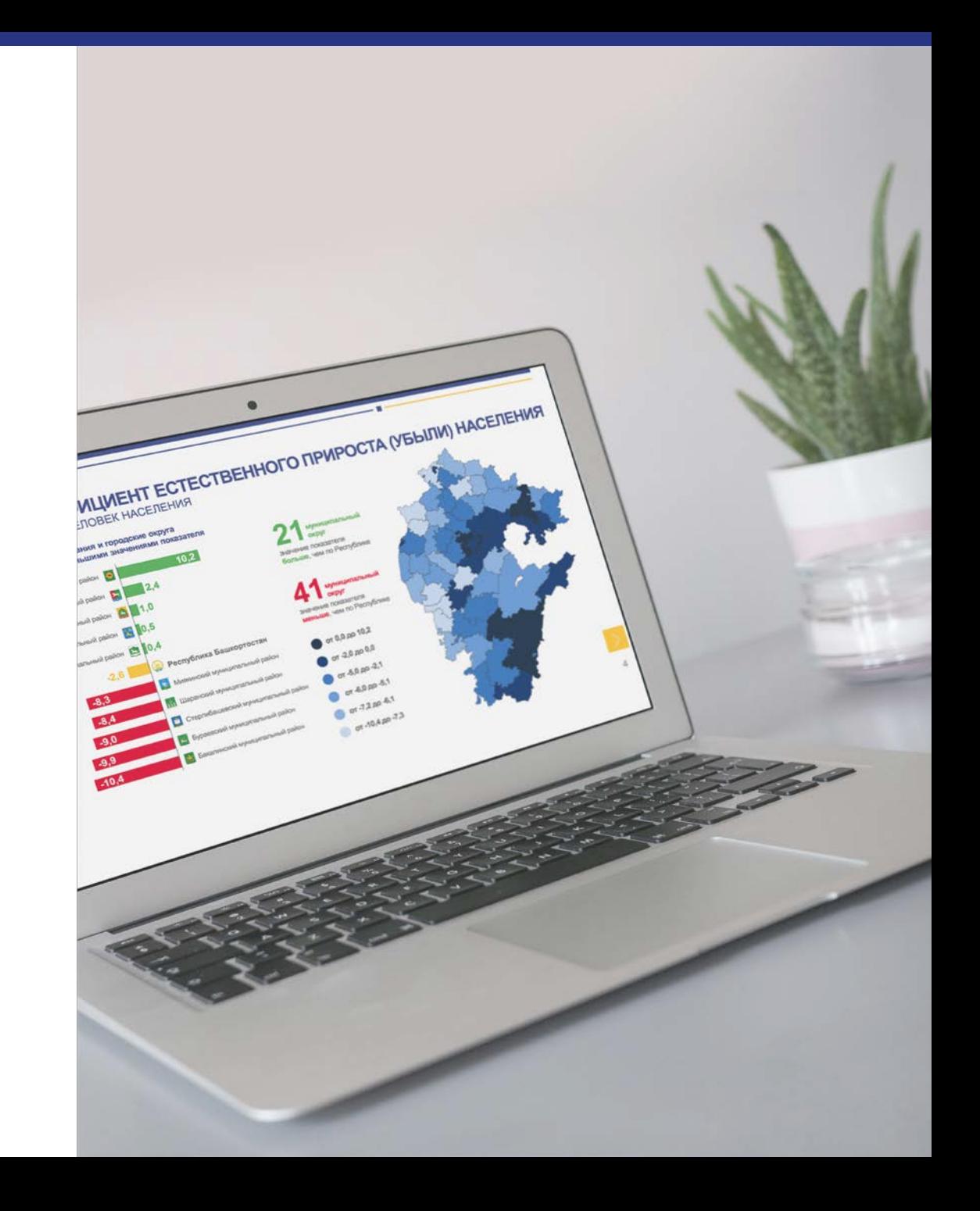